# **Jump Trading Medical Simulation Controller**

# Design Review

ECE 445 Senior Design Project 35

**Jian Chen - Tanmay Mishra - Michal Rys**

**TA: Justine Fortier**

Feb 23, 2013

# **Table of Content**

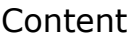

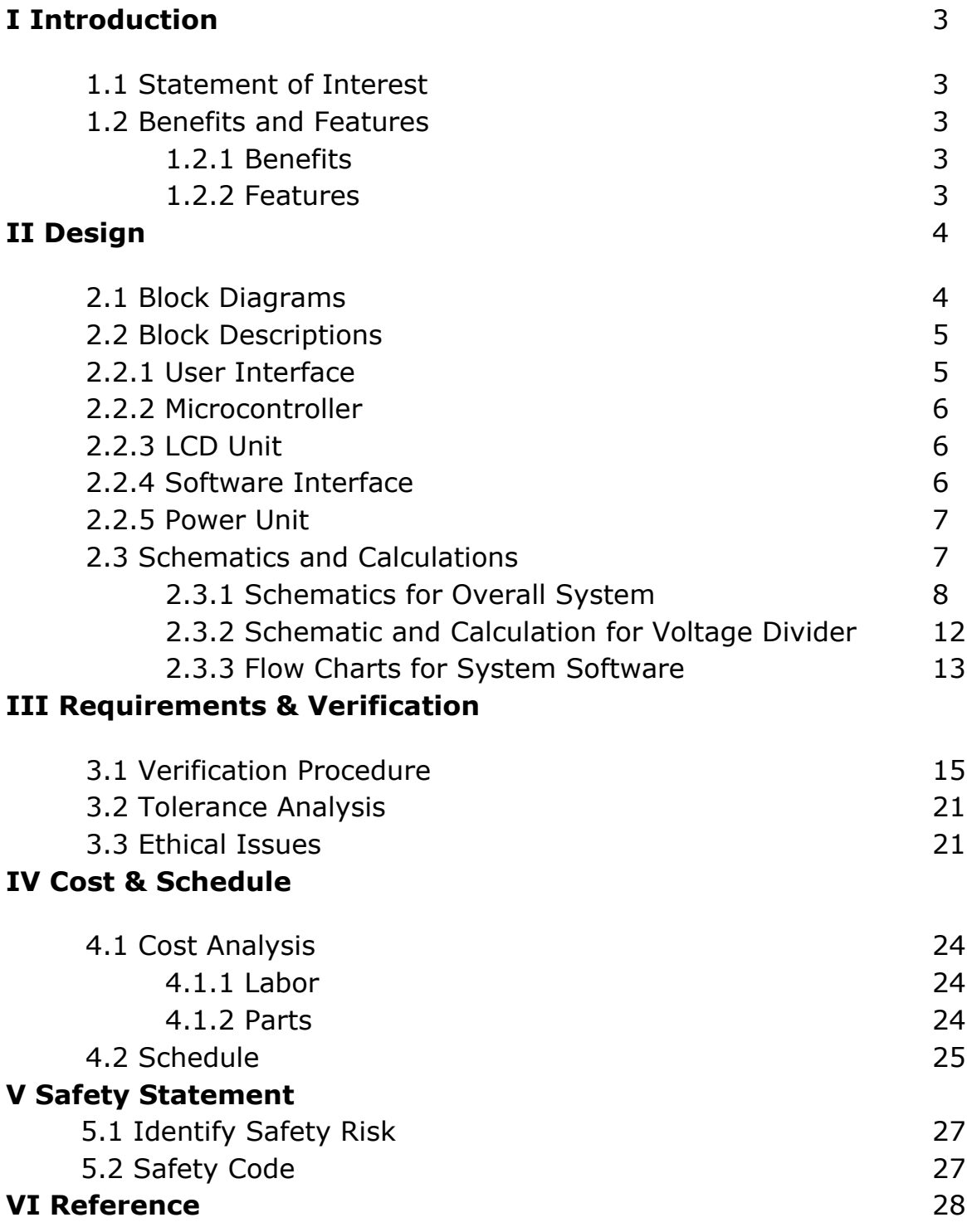

# **I. INTRODUCTION**

#### **1.1 Statement of Interest**

The Jump Trading Simulation and Education Center is a high-tech facility used train future medical doctors. The facility's surgery simulators are currently controlled by software running on laptops. In order to make an adjustment to the simulation, the technician must tediously navigate the software's interface with a mouse and keyboard, making on-the-fly adjustments difficult and slow. This goal of this project is to simplify such adjustments by designing a hardware interface into the system. This will be done by building a hardware controller that is easy to navigate even with minimal attention from the technician.

#### **1.2 Benefits and Features**

#### **1.2.1 Benefits**

● Provides an ergonomic solution to making on-the-fly adjustments of simulation parameters (heart rate, airway respiratory rate, diastolic blood pressure, systolic blood pressure, oxygen saturation, adjustment time period)

Eliminates the use of software GUI as a form of making adjustments to the aforementioned parameters

Minimizes the amount of attention the technician focuses on physically making an adjustment to a parameter.

Maximises the amount of attention the technician focuses on the students and simulation.

#### **1.2.2 Features**

● Large wall-mounted backlit LCD unit for easy glancing at parameter values

Two adjustment knobs for quick changes to a parameter's target value and time period of adjustment

● Precision switches that allow changes to granularity of parameter adjustments

Ability to interface with existing Laerdal software used to control simulations

#### **II. DESIGN**

#### **2.1 Block Diagrams**

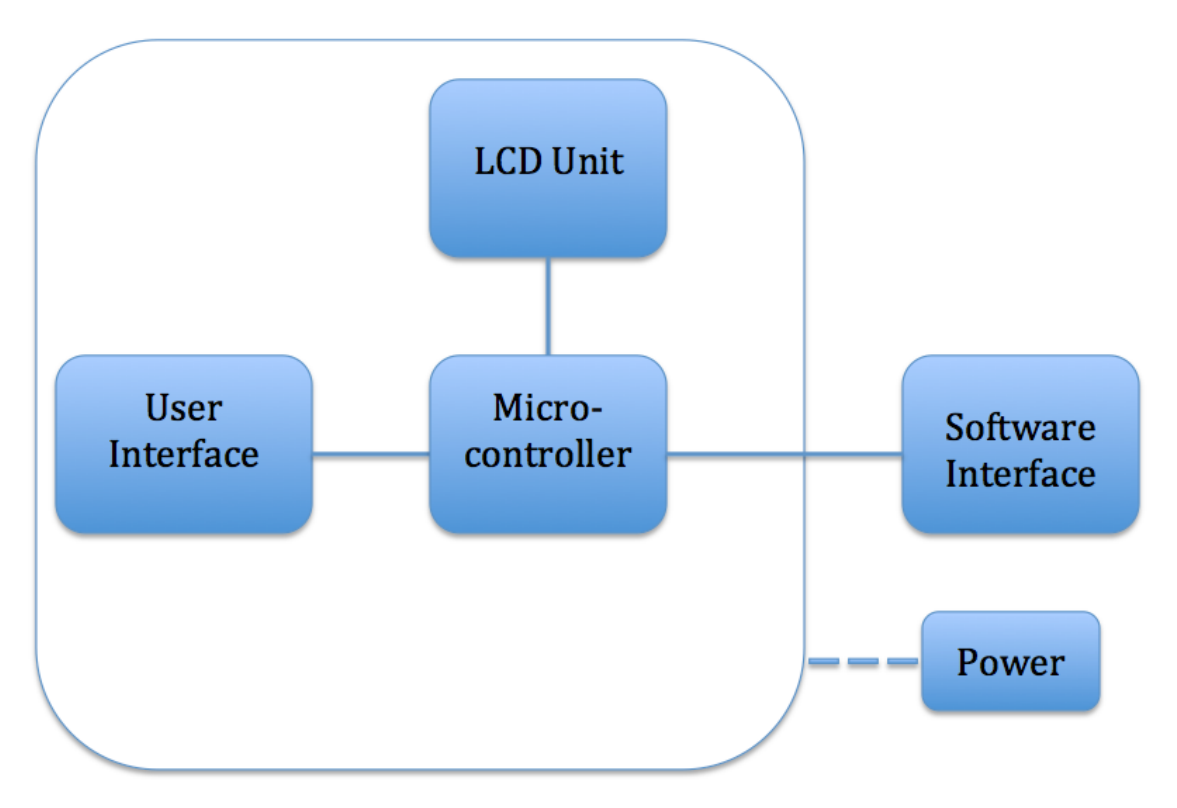

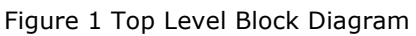

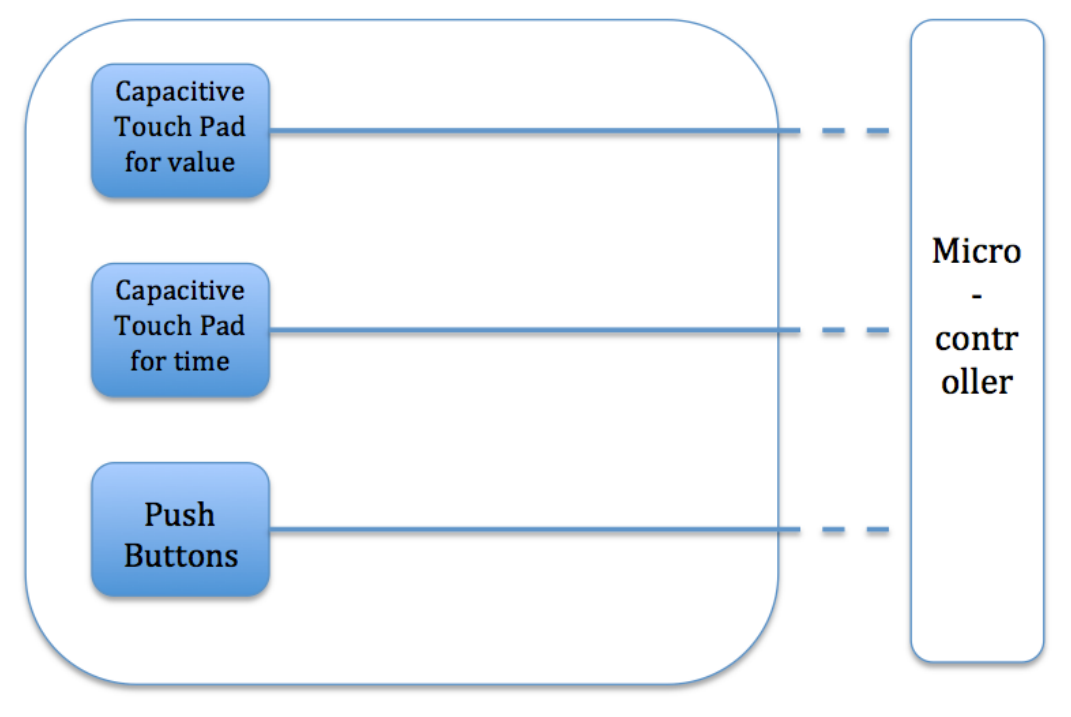

Figure 2 User Interface

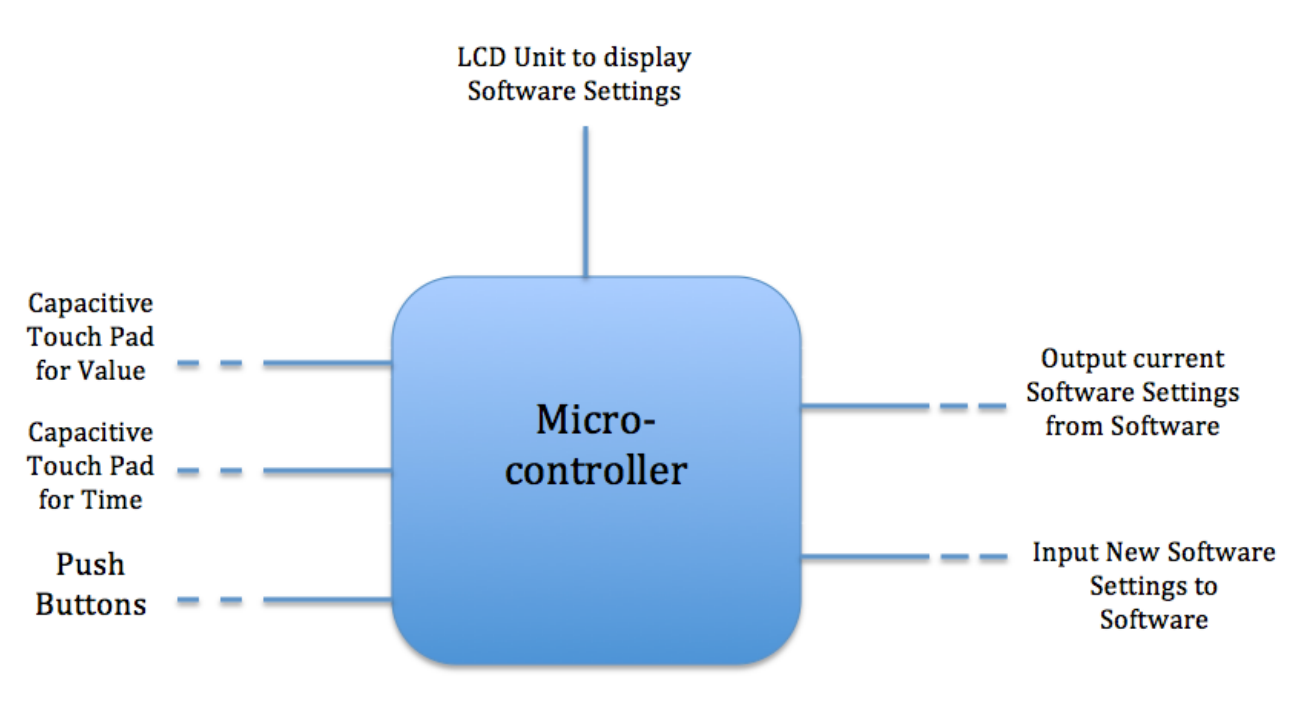

Figure 3 Micro-controller

# **2.2 BLOCK DESCRIPTIONS**

#### **2.2.1 User Interface:**

Push buttons will be used for parameter selection. Every adjustable parameter will have a dedicated corresponding button on the device. The device will have 5 such buttons, one each for heart rate, airway respiratory rate (awrr), diastolic blood pressure, systolic blood pressure, and oxygen saturation.

Every parameter change in the Laerdal simulation software requires two values: the target parameter value, and the adjustment time period over which the value will gradually reach the target value. These will be inputted by the user through two capacitive touch surfaces running in parallel, one each for parameter value and time period. Each capacitive touch surface will accept single-finger swipes where movements in the Y axis directions of the sensor will correspond to coarse-grained adjustments, and movements in X axis directions of the sensor will correspond to fine-grained adjustments.

The digital circuitry of our device will run at 3.3 volts (V). The Freescale mpr121 capacitive sensor selected for this project is a 5V sensor. A simple voltage divider will be used on the digital output of each sensor to interface with our system.

Value submission will be controlled by by a single "Submit" button on the device. If the controller is in a value adjustment state, then this button will cause the microcontroller to begin pushing the values to the Laerdal software.

An illuminated latching pushbutton switch will allow the simulation to be paused.

All User Interface components feed directly into digital and analog pins on the microcontroller.

#### **2.2.1 Microcontroller:**

The device will use an Arduino Due microcontroller. The Arduino Due runs an Atmel SAM3X8E ARM Cortex-M3 processor and features 54 digital and 12 analog input/output (i/o) pins and an 84 MHz clock speed. All digital circuitry associated with the microcontroller will run at 3.3V. The microcontroller will receive data from two sources: parameter values from the User Interface over digital and analog i/o lines, and Laerdal software status over the Universal Serial Bus (USB) mounted on the board from the software interface. After processing the input, the microcontroller will output values to the LCD Unit over digital i/o pins, and send commands to the Software Interface over the USB.

#### **2.2.3 LCD Unit:**

The LCD Unit will consist of 4 separate 4 lines\*20 characters LCD's. Two LCD's will be dedicated to displaying the values of all parameters currently set in the Laerdal software. This will allow the technician controlling the simulation to easily view all current values simultaneously. If the device is in a parameter-setting state, then the other two LCD's will display a live value and adjustment time of the parameter being set by the technician through the user interface. The LCD Unit will receive all display data from the Microcontroller.

#### **2.2.4 Software Interface:**

The Software Interface will facilitate all communication between the device and the Laerdal software. The Software interface will invoke various tools available through the Laerdal SDK to perform two main tasks: updating

parameters as inputted by the user, and sending update packets to the microcontroller whenever a parameter is changed within the Laerdal software itself. This two-way communication allows the device to display the freshest possible values on the device, and to actually perform the update of a parameter in the system. The communication interface will be implemented as a C# windows application using a USB connection to communicate with the microcontroller.

#### **2.2.5 Power Unit**

Overall power is supplied by a 120 V plug into the wall. Then the adapter converts 120-Volt AC into 12-Volt DC and feed into the Arduino microcontroller. On the Arduino, there are a 5-Volt output pin and a 3.3-Volt output pin. 5-Volt output pin is used to power up User Interface (Capacitive Touch Pad, latch buttons, and regular buttons), 3.3-Volt pin is used to power up LCD Unit. The total current can't be more than 4.5-Amp as that is the maximum current supply by the power unit. The total current draw calculation is:

Each 5-volt pin has a maximum draw of current 40mA, and the 3.3-Volt pin draws 50mA current. We are using 2 5-volt pins (2 for Capacitive Touch Wheel), we are also using 14 3.3-volt pins(10 for buttons, and 4 for 4 LCDs). One LED is used on the User Interface to indicate that simulation is in pause. It draws current 0.5mA.

Thus:

I(Arduino 5-volt pins) =  $2*40mA = 80mA$ ;

 $I(3.3-Volt \text{pin}) = 14*50 \text{mA} = 700 \text{mA};$ 

 $I(LED) = 0.5mA;$ 

```
I(total) = I(Arduino 5-volt pins) + I(3.3-Volt pin) + I(LED) = 780.5mA.
```
All calculation is based on theoretical maximum current draw, in practical case, the current should be less than 780.5mA.

# **2.3 Schematics and Calculation**

#### **2.3.1 Schematic for overall system**

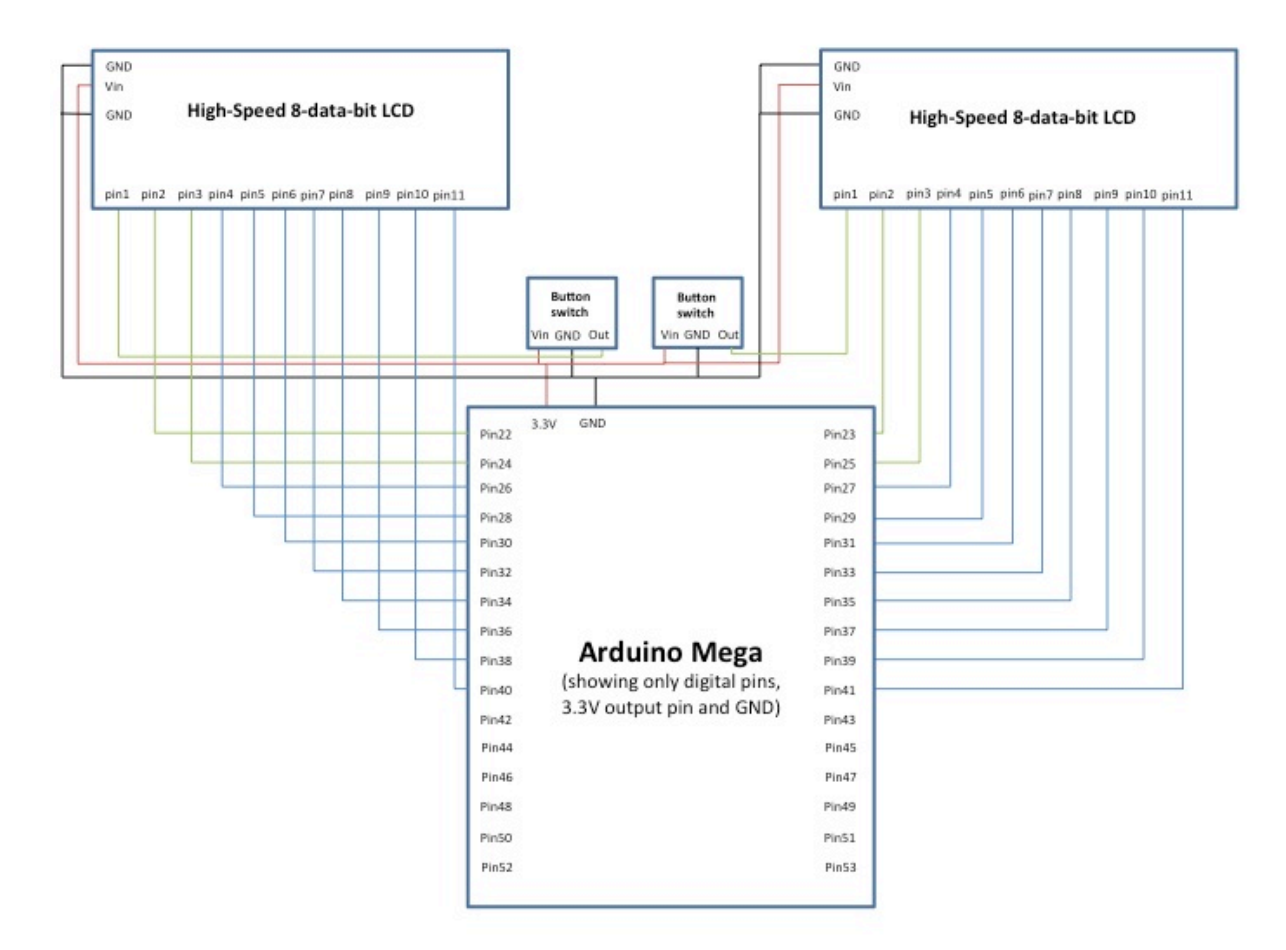

Figure 4: Schematic for high-speed 8-data-bit LCD

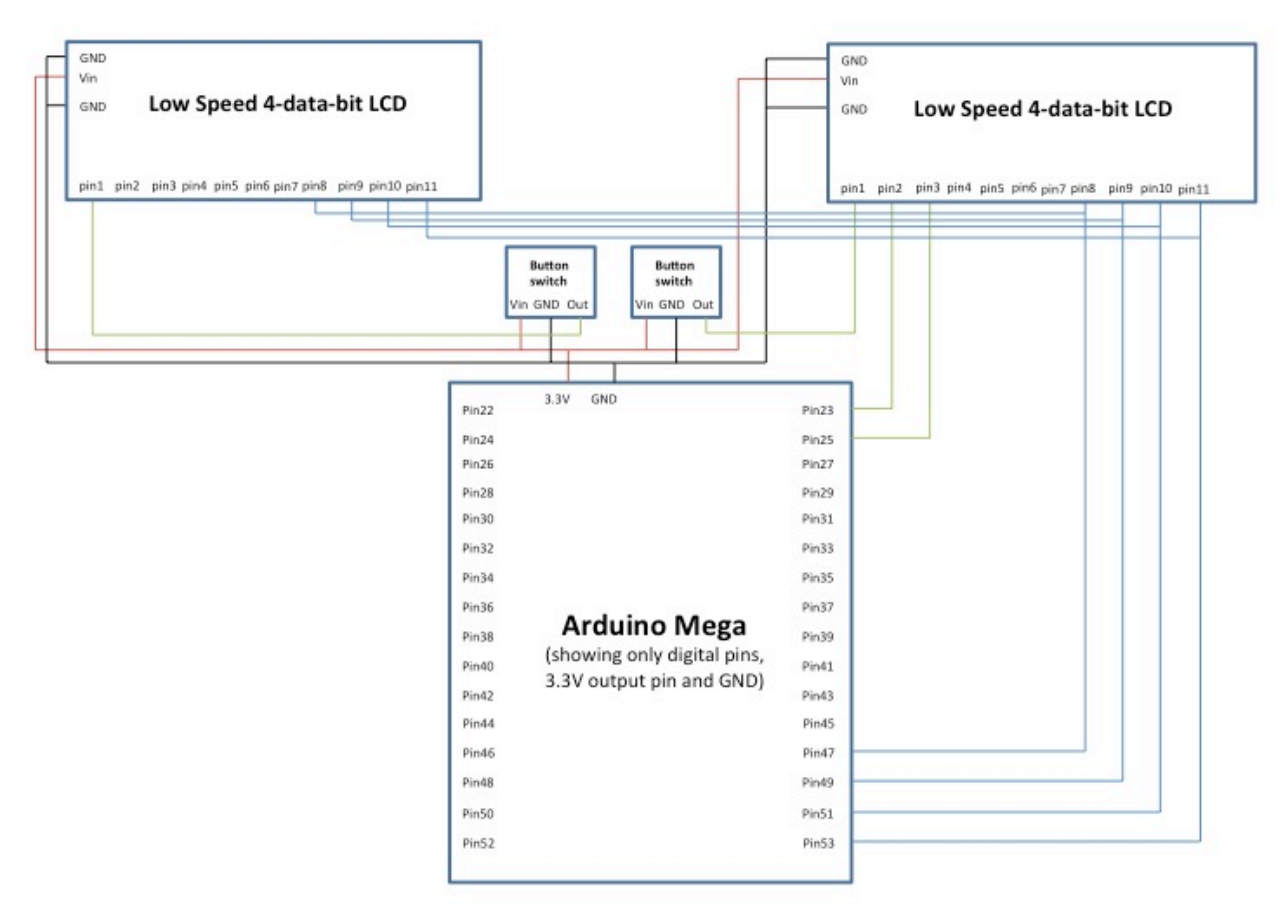

Figure 5: Schematic for low speed 4-data-bid LCD using shared data lines and separate Enable Lines

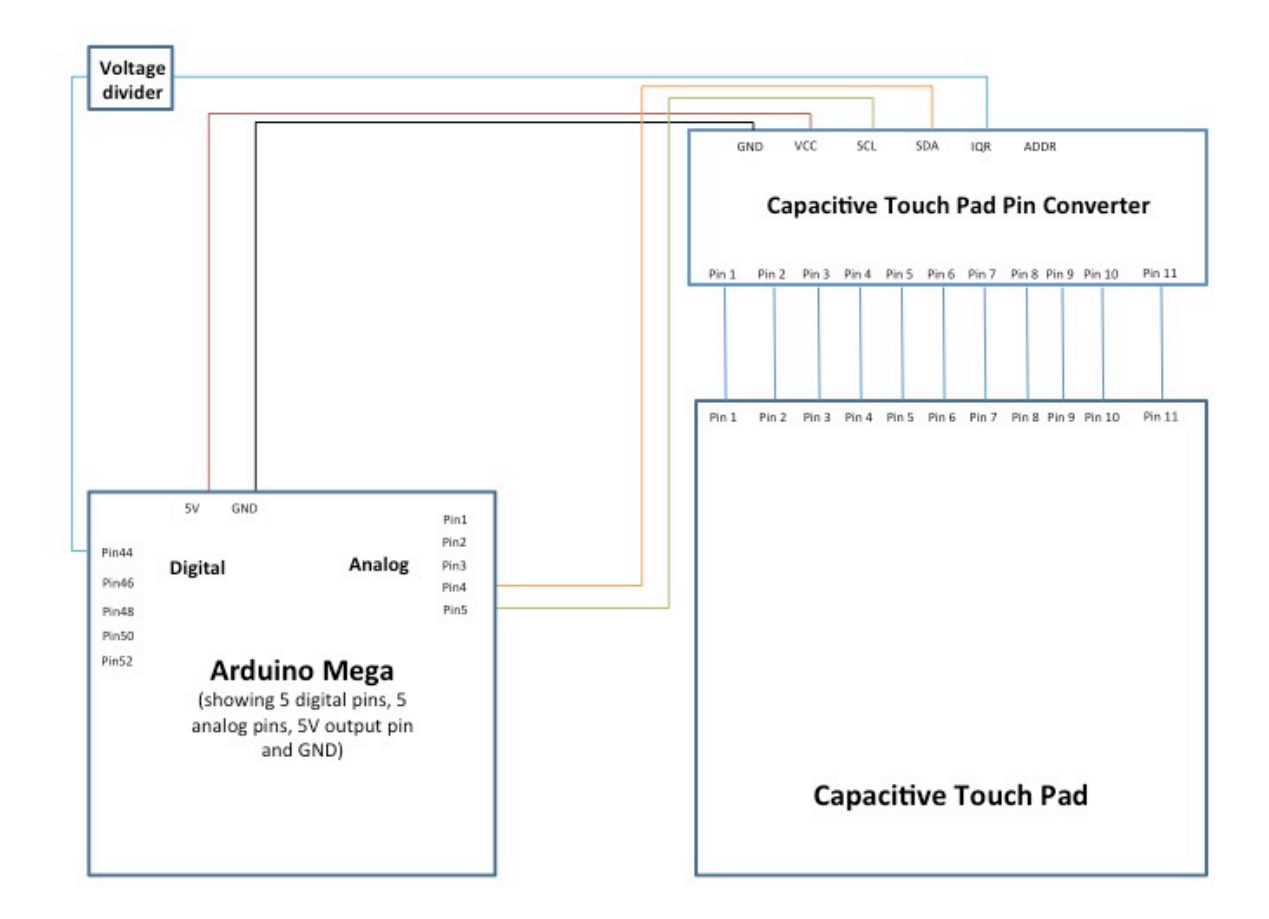

Figure 6: Schematic for Capacitive Touch Pad (2 Capacitive Touch Pads will be connected with similar wiring)

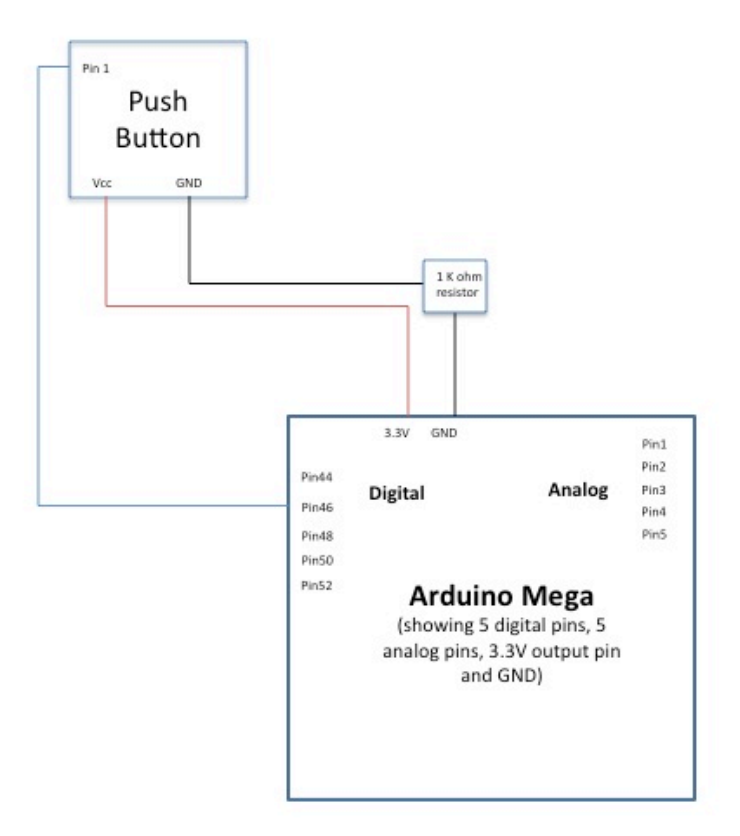

Figure 7: Schematic for pushbutton with pull-down resistor (8 buttons and 1 pushbutton switch will be connected with similar wiring)

#### **2.3.2 Schematic and Calculation for voltage divider**

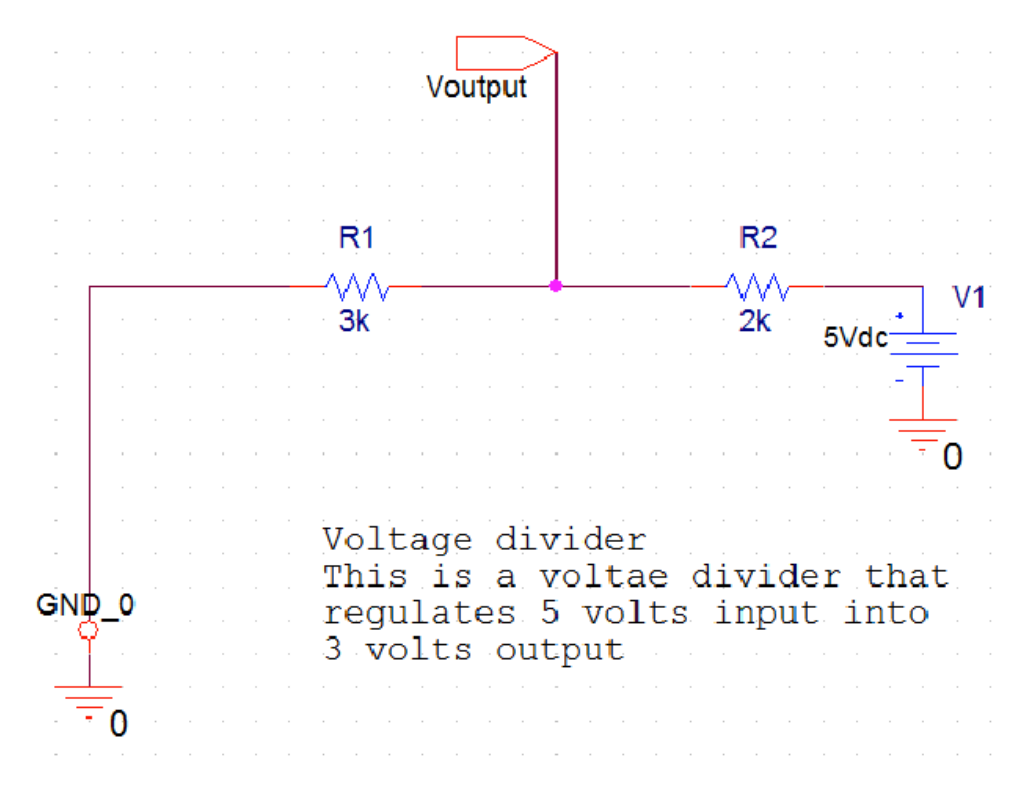

Figure 8

Voltage Divider Calculation:

This circuit is used to regulate the input voltage to the new Arduino microcontroller. It decrease a 5-volt input voltage to 3-volt and feed into the Arduino VCC pin.

The basic calculation is as follows:

Voutput = 5V \* 3KOhm / (3+2)KOhm = 3 V

#### **2.3.3 Flow Charts for System Software**

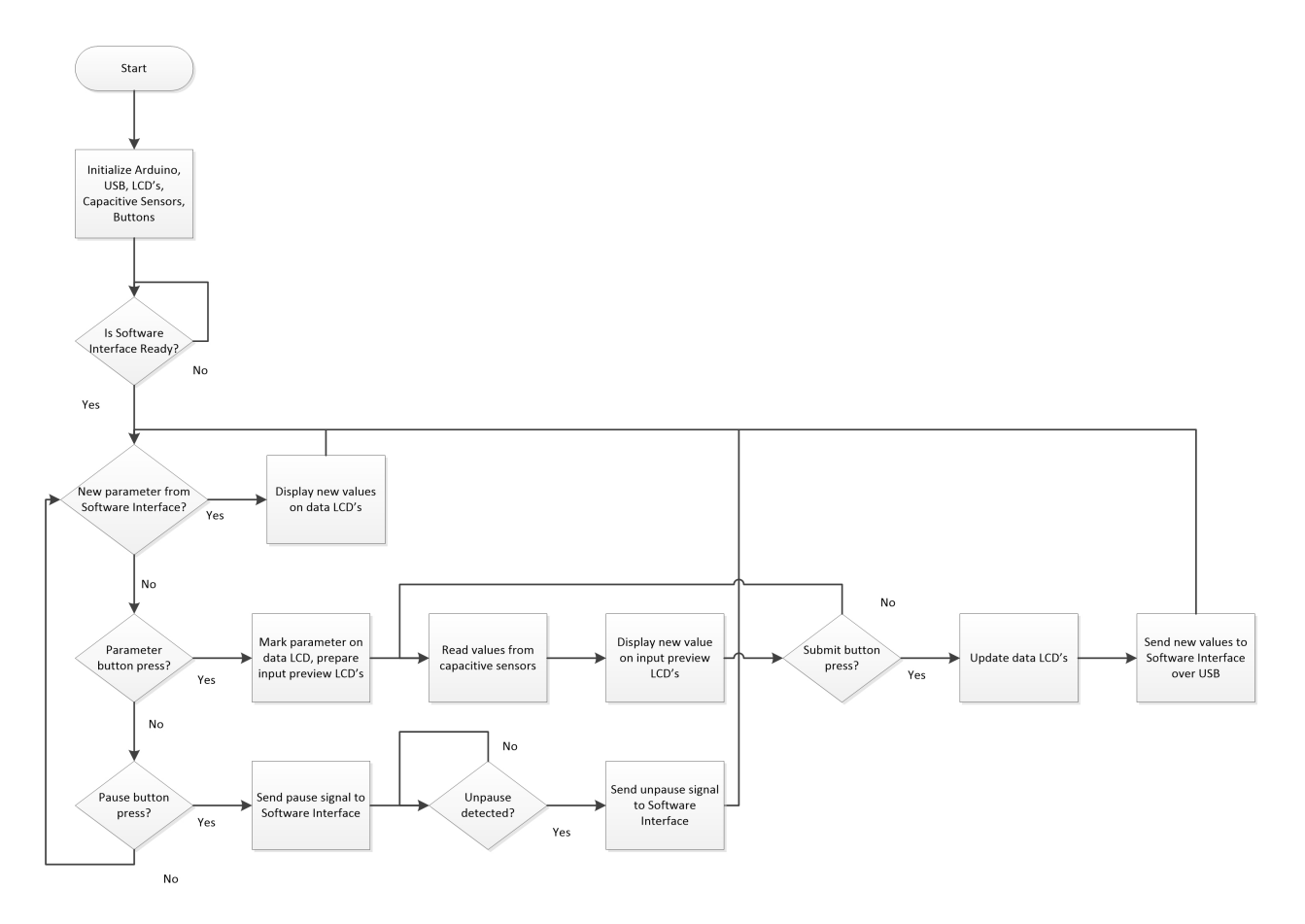

Figure 9: Flow chart for microcontroller software

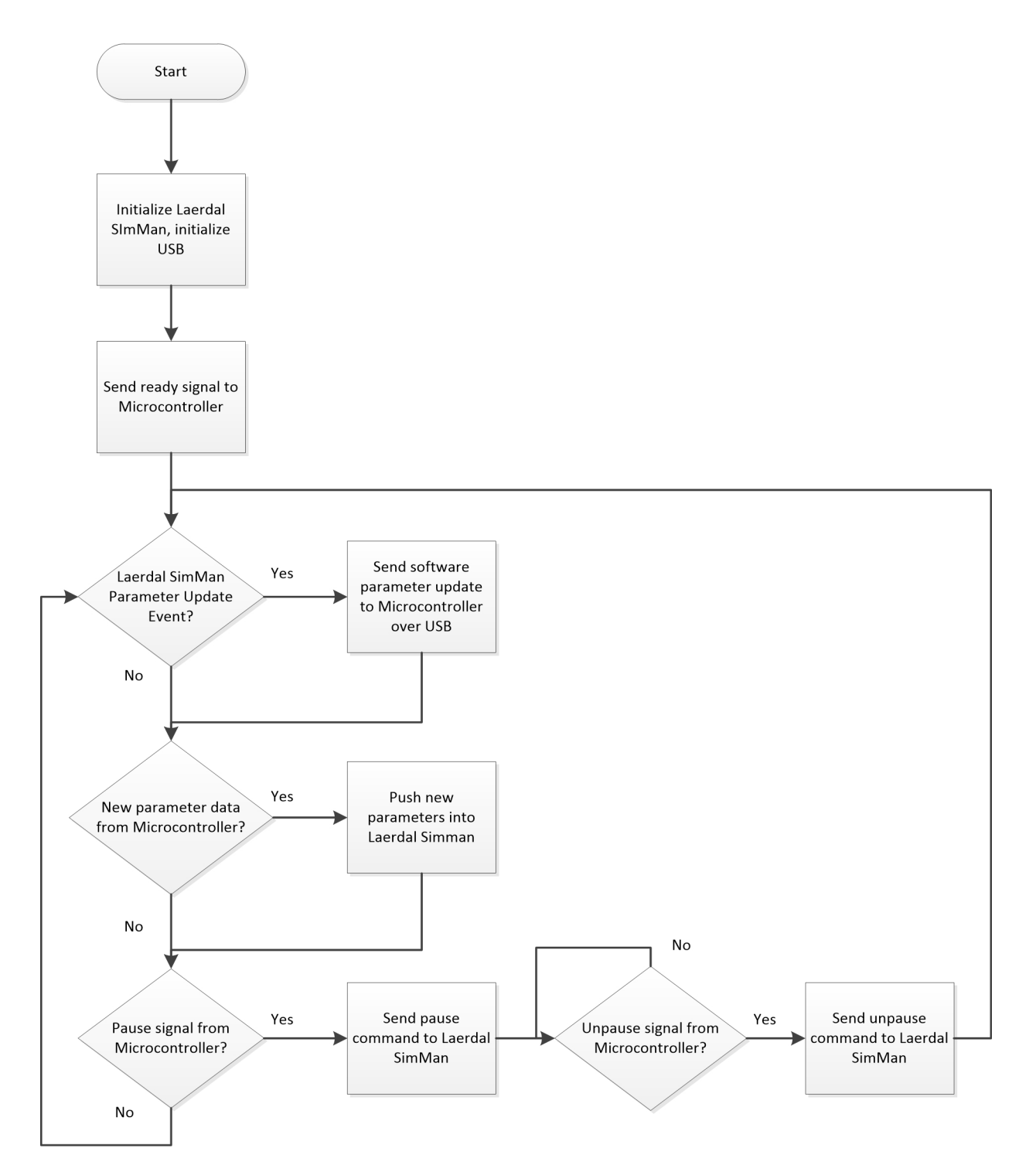

Figure 10: Flow chart for Software Interface

### **III REQUIREMENTS & VERIFICATION**

#### **3.1 VERIFICATION PROCEDURE**

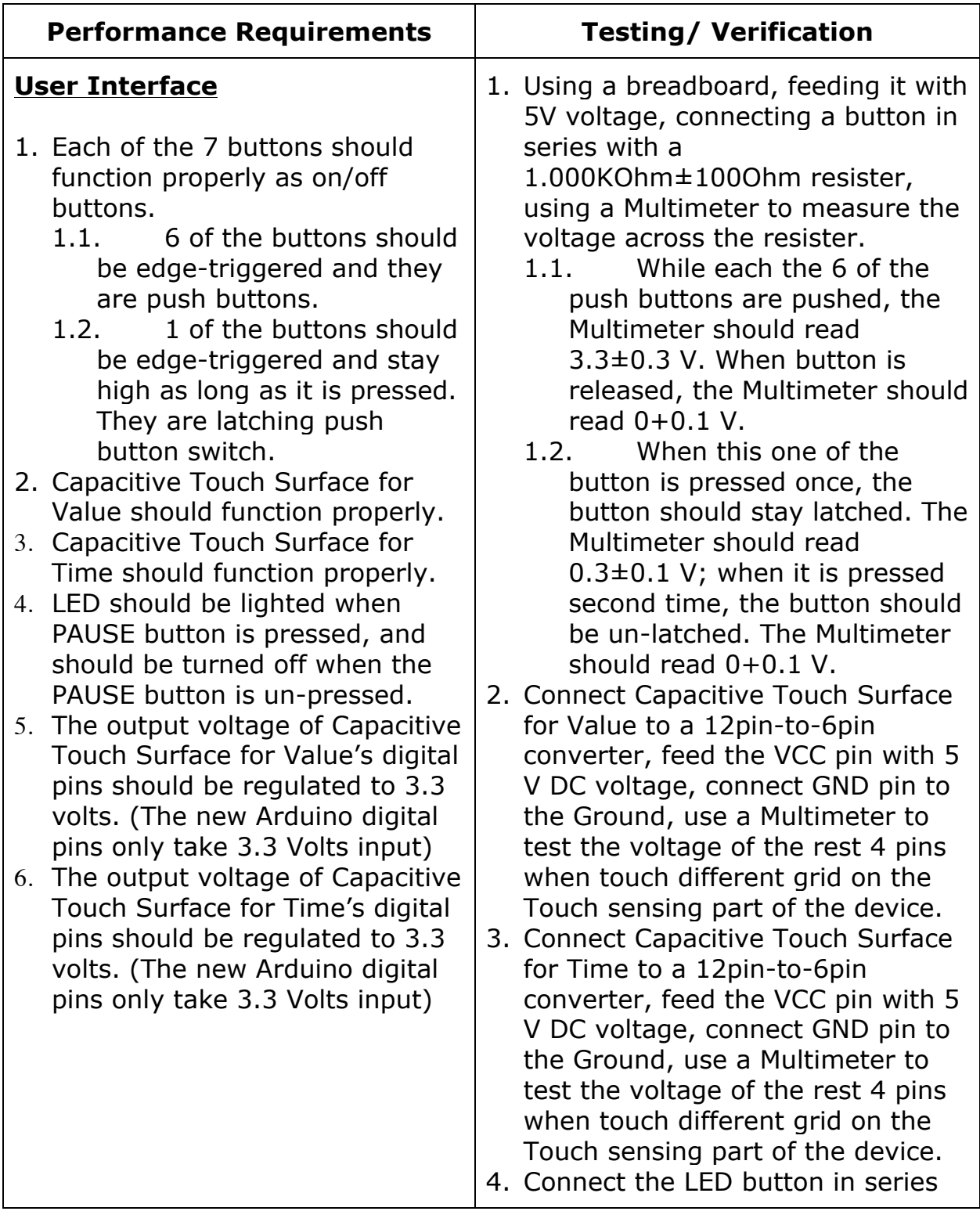

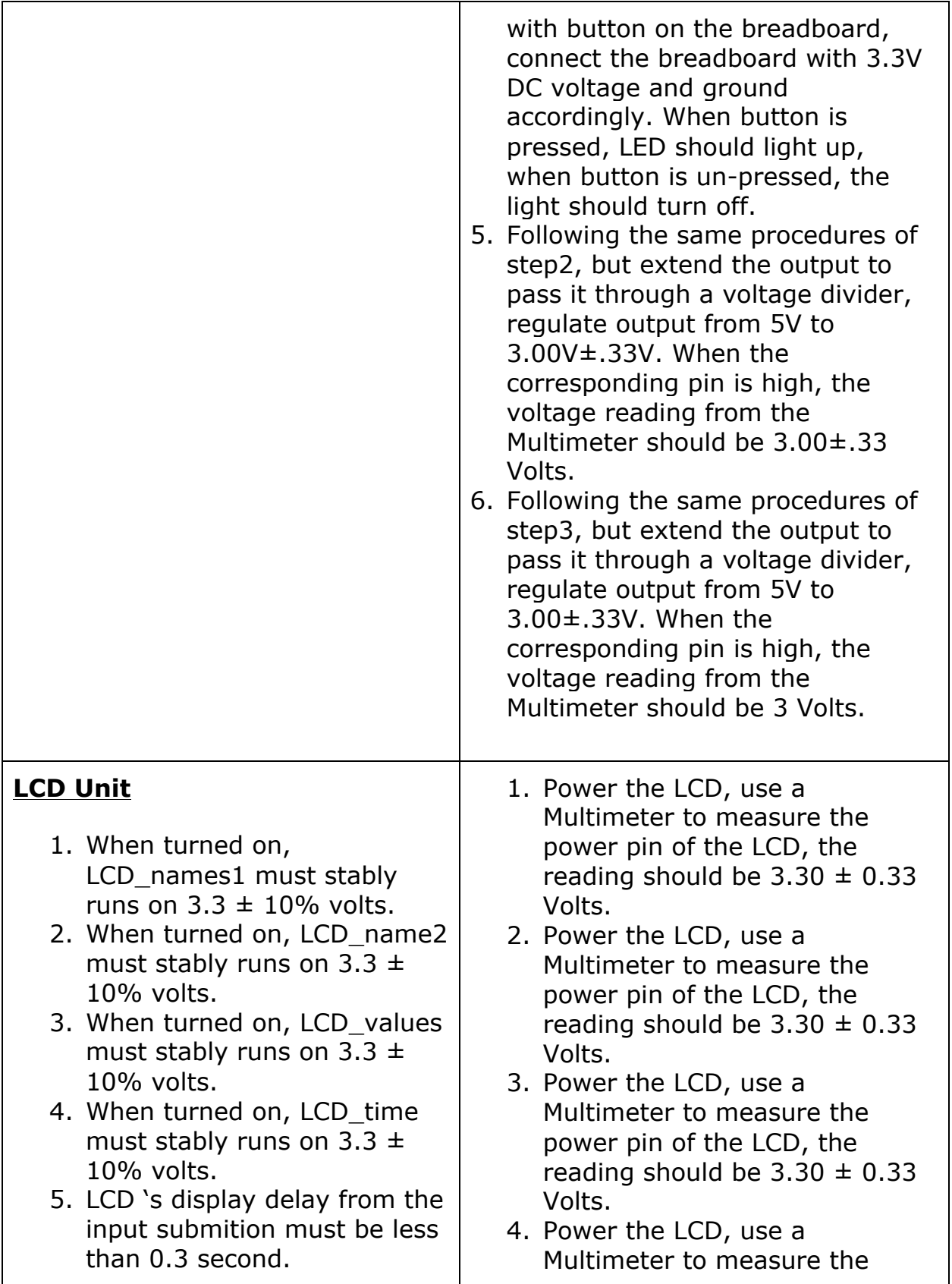

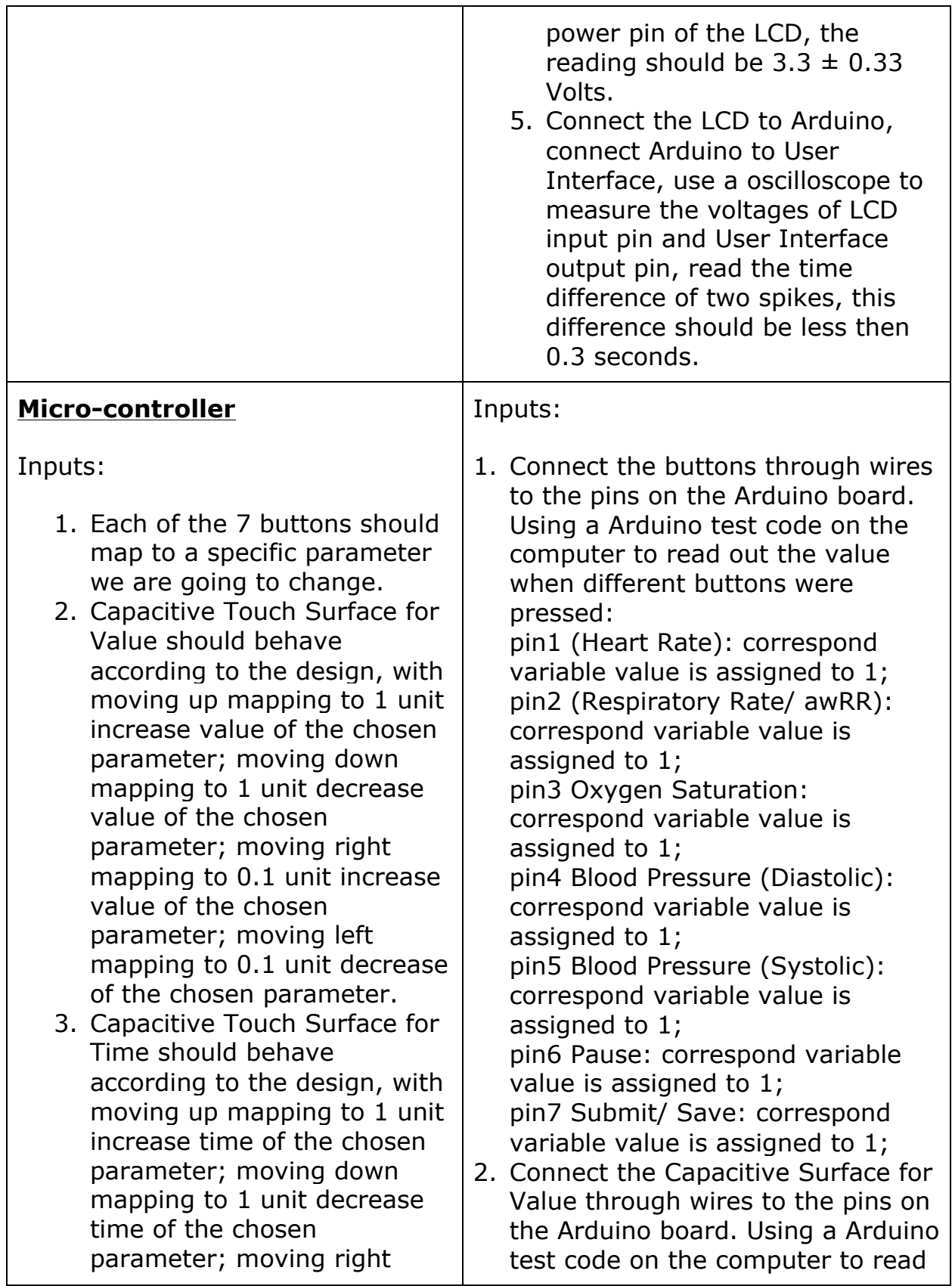

mapping to 0.1 unit increase time of the chosen parameter; moving left mapping to 0.1 unit decrease time of the chosen parameter.

4. Arduino should correctly present the input value from SimMan software through USB cable connection.

Outputs:

- 1. Arduino should output a 6 pin output to the LCD names1 to display the parameter names.
- 2. Arduino should output a 6 pin output to the LCD names2 to display the parameter names.
- 3. Arduino should output a 6 pin output to the LCD\_values to display the parameter values.
- 4. Arduino should output a 6 pin output to the LCD\_time to display the parameter evolution time.
- 5. 3V3 VCC pin outputs  $3.00V \pm$ .33V
- 6. 5 VCC pin outputs  $5.0V \pm .5V$

out the value when different gestures were performed: Sweeping up-to-down by one sensing grid: value decrease by 1 unit.

Sweeping down-to-up by one sensing grid: value increase by 1 unit.

Sweeping left-to-right by one sensing grid: value increase by 0.1 units.

Sweeping right-to-left by one sensing grid: value decrease by 0.1 units.

3. Connect the Capacitive Surface for Time through wires to the pins on the Arduino board. Using a Arduino test code on the computer to read out the value when different gestures were performed: Sweeping up-to-down by one sensing grid: value decrease by 1 unit.

Sweeping down-to-up by one sensing grid: value increase by 1 unit.

Sweeping left-to-right by one sensing grid: value increase by 0.1 units.

Sweeping right-to-left by one sensing grid: value decrease by 0.1 units.

4. Arduino is connected to the computer (running SimMan) through USB cable, a Arduino test code is going to test and display the value received from the SimMan software on the test computer. When change heart rate from 80 to 90, the reading pulling out from the SimMan is also going to update from 80 to 90.

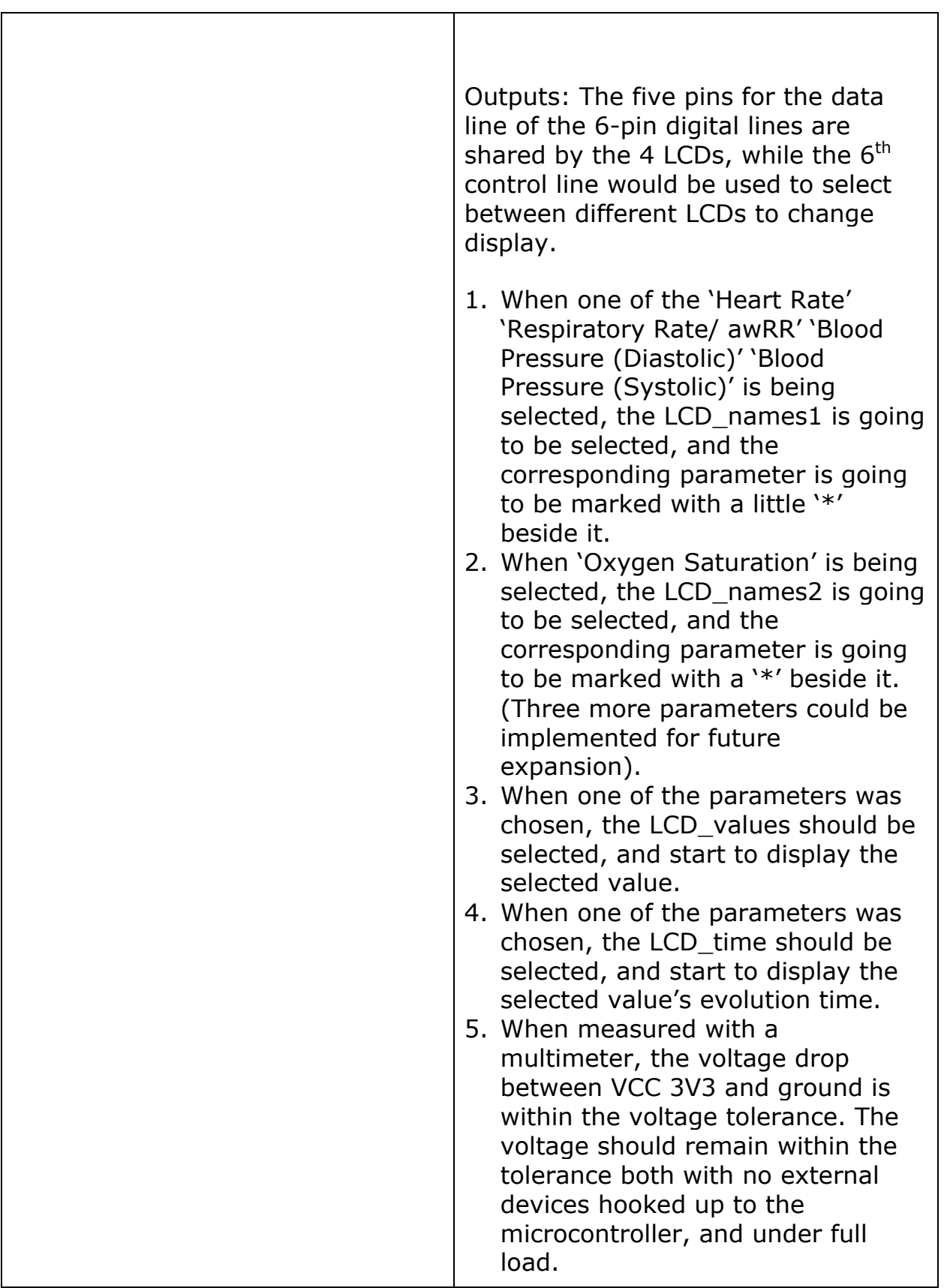

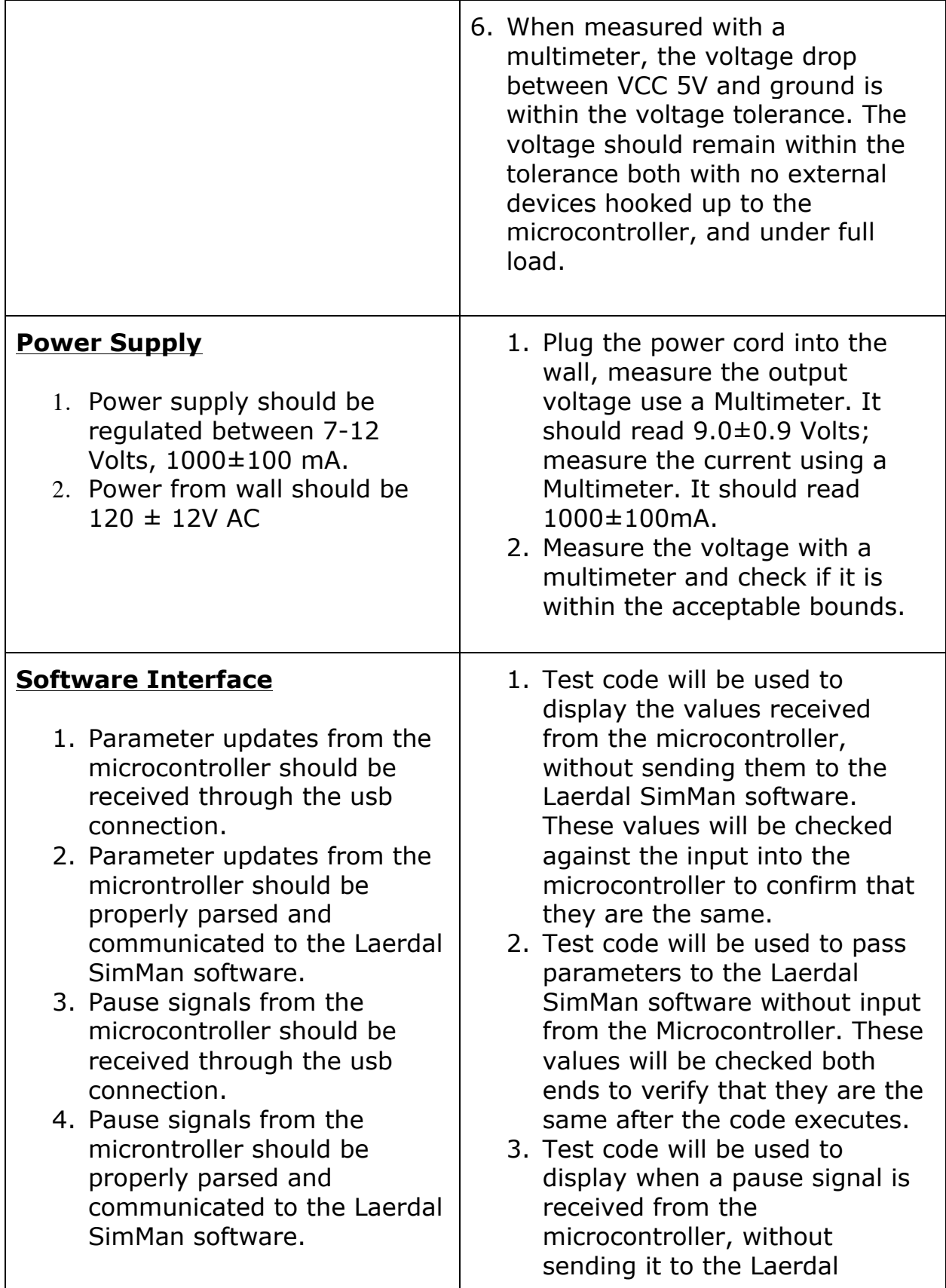

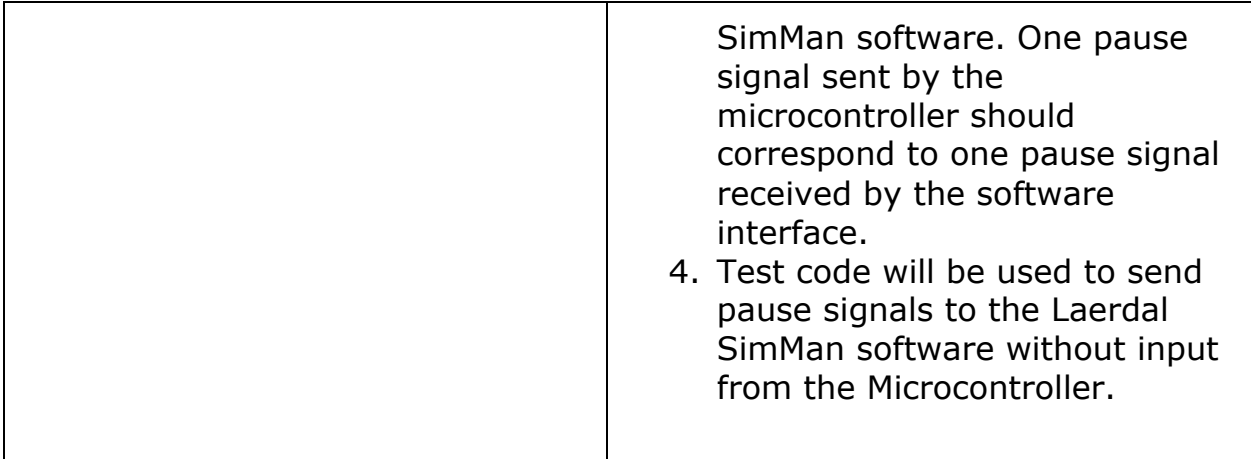

#### **3.2 TOLERANCE ANALYSIS**

Using the touch panel as user input runs the risk of accidental adjustments. For example, the technician might unintentionally introduce some upward motion into a horizontal swipe across the screen. We will design our device to maximize the tolerance of unintentional inputs from the user. We will first determine the average error a person tends to have when touching a screen, and keep these in mind during our implementation. After the design is complete, we will test the gesture tolerances by methodically performing them with a stylus.

#### **3.3 Ethical Issues**

Our project is to create a front user input device for the medical simulation system used by Jump Trading, thus to help the simulator smoothly transition between the process of observing (when the simulator is looking out horizontally) and parameters-adjusting (when the user is looking down to the device holding in one's hands). Several IEEE Code of Ethics would be addressed as following:

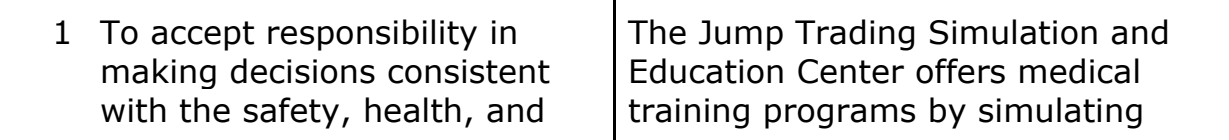

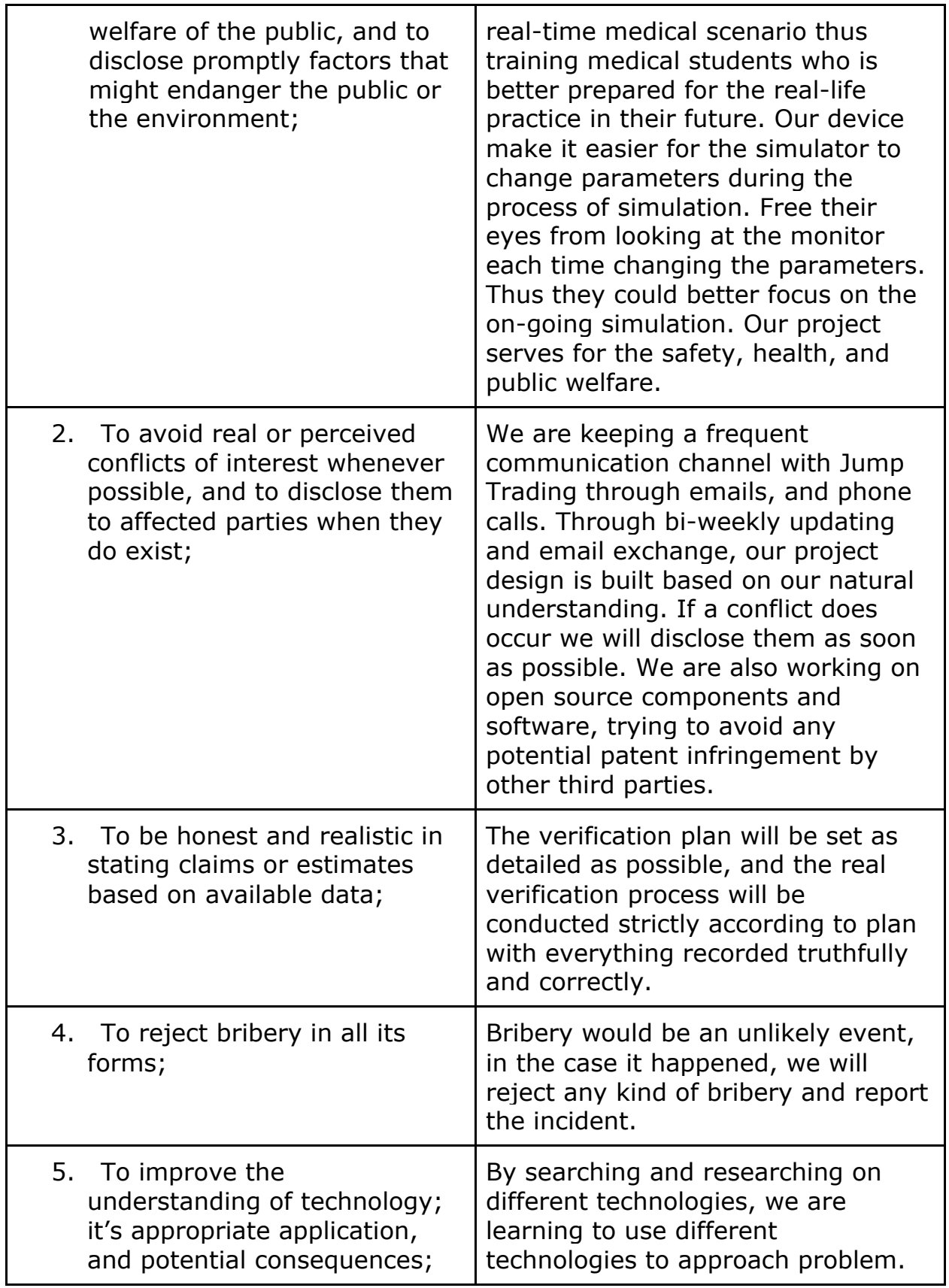

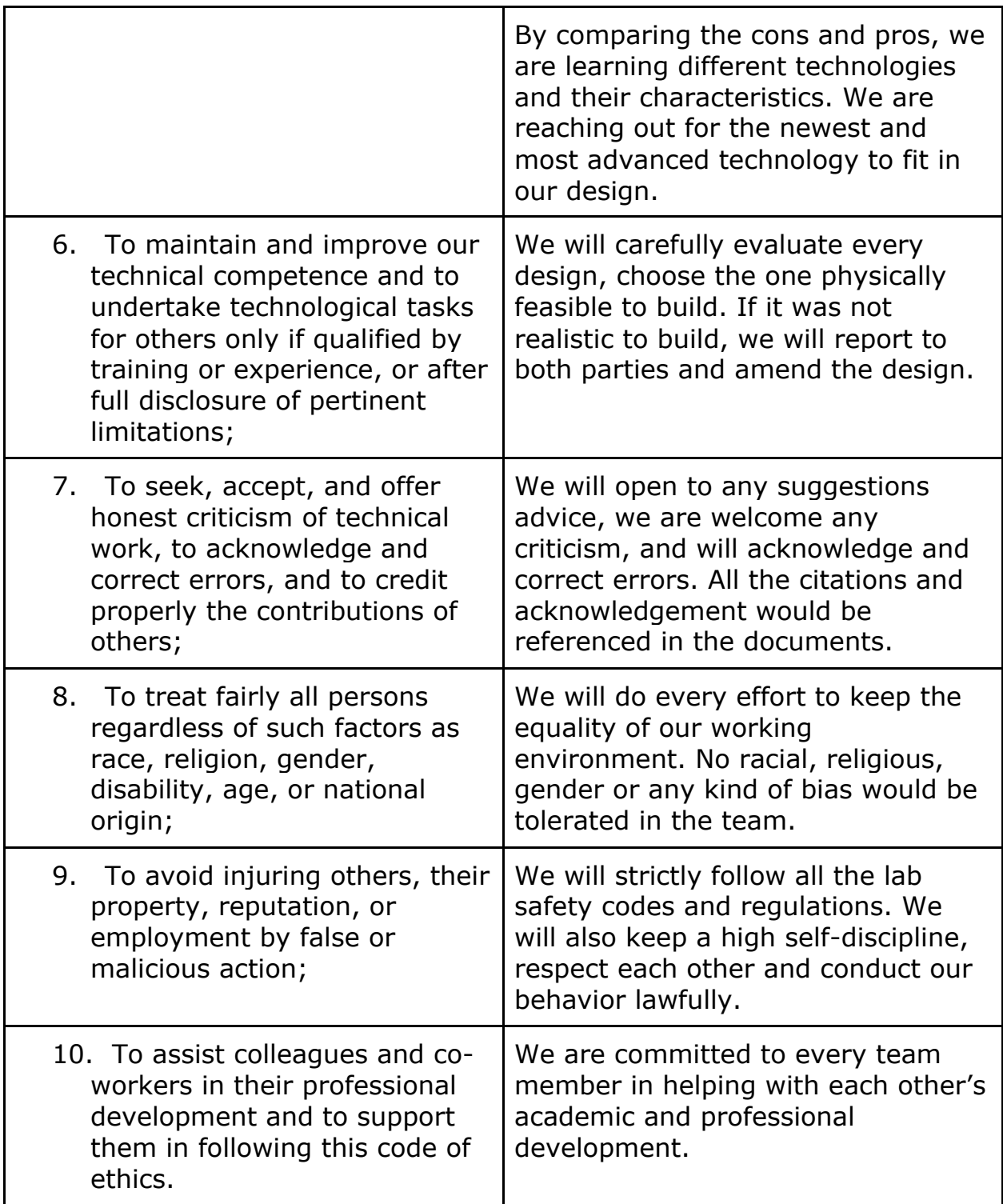

# **IV. COST & SCHEDULE**

# **4.1 Cost Analysis**

#### **4.1.1 LABOR:**

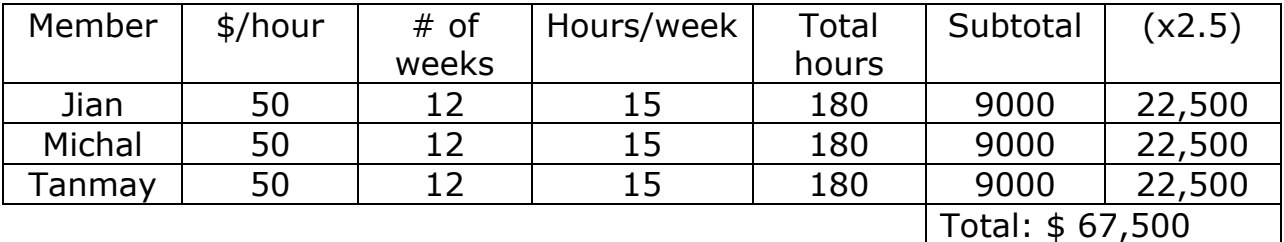

#### **4.1.2 PARTS:**

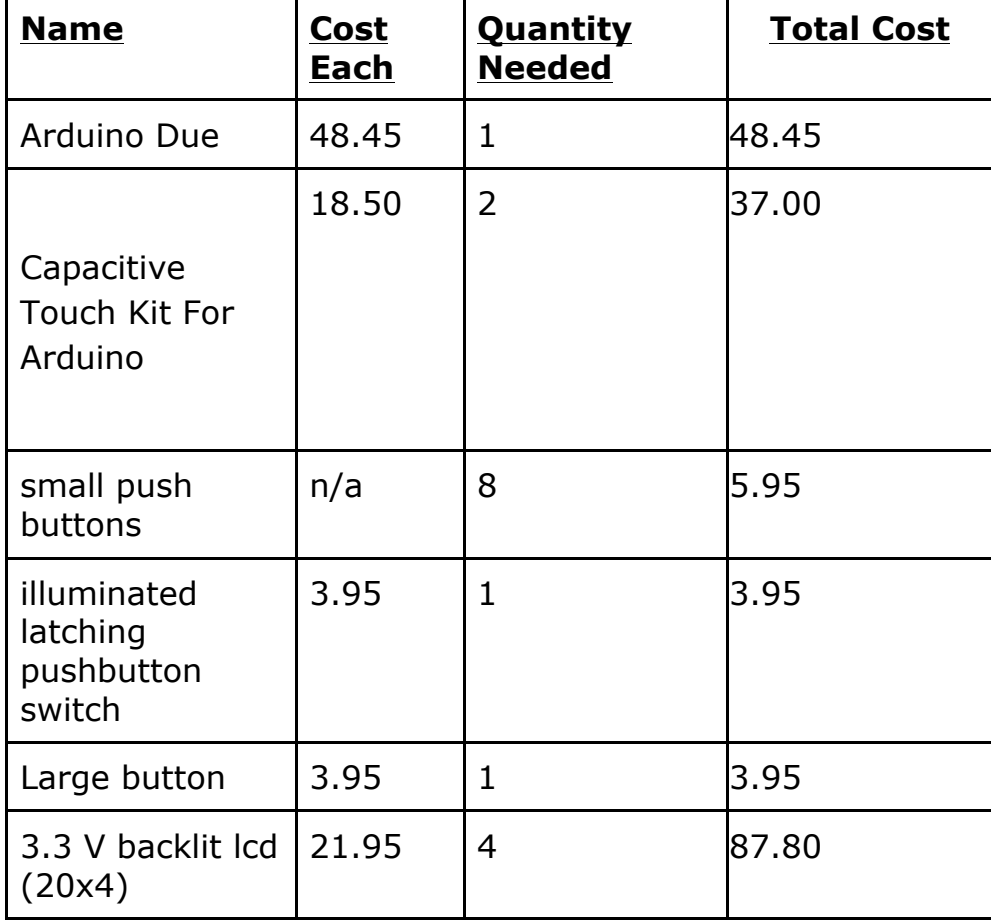

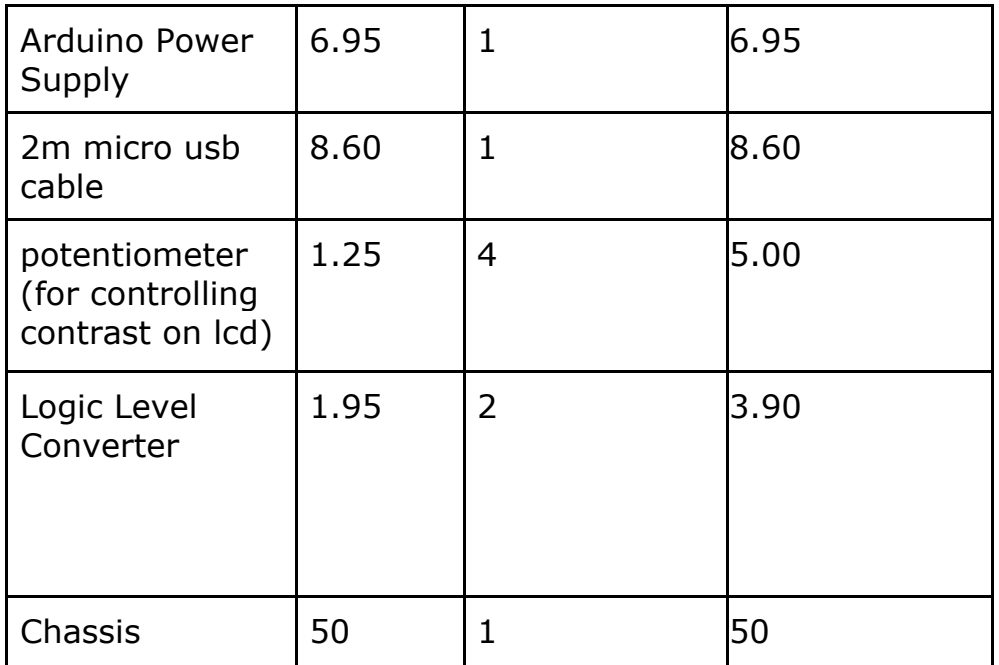

#### ■ **GRAND TOTAL = LABOR + PARTS = \$67761.55**

# **4.2 SCHEDULE**

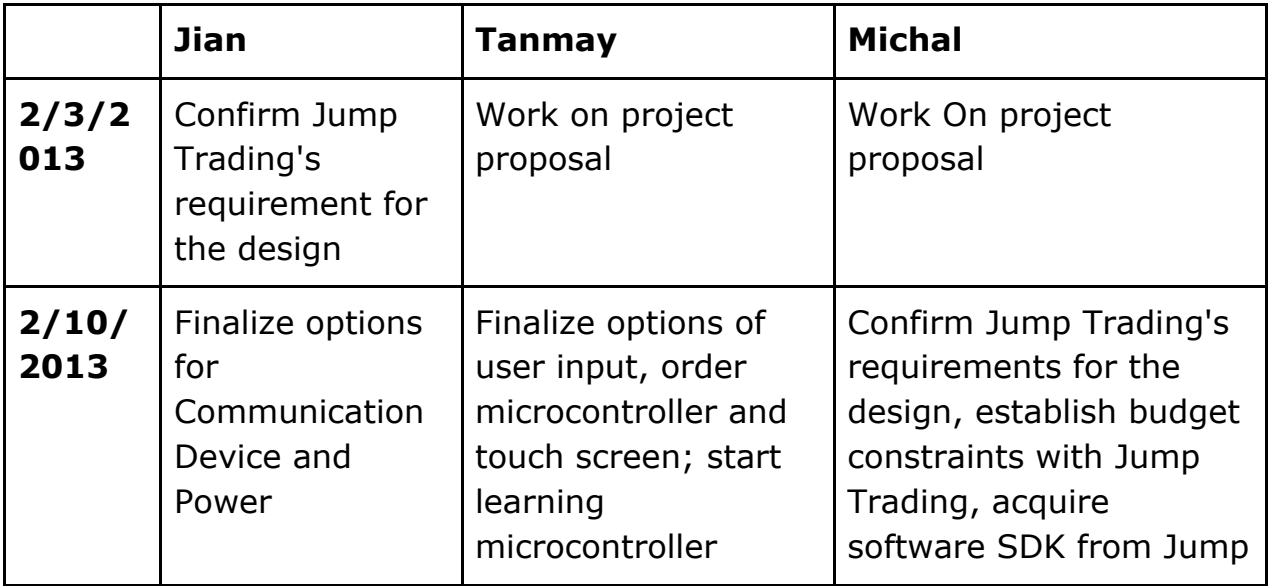

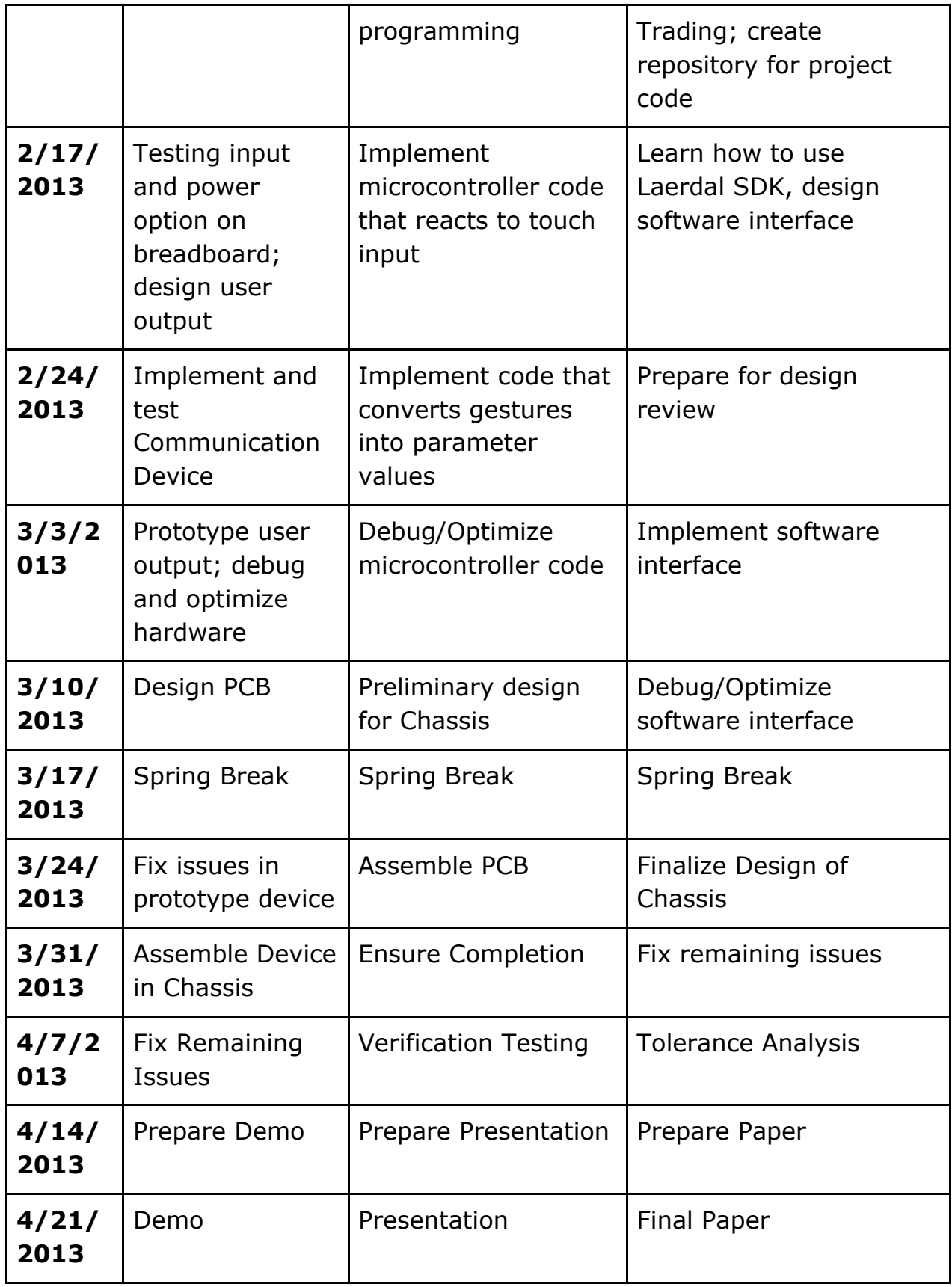

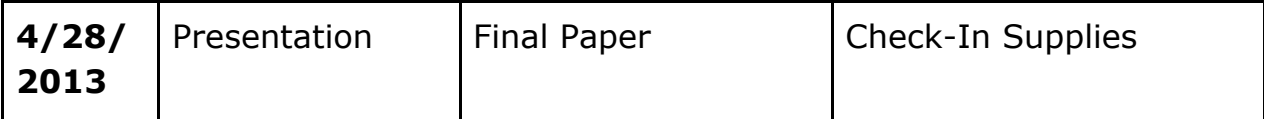

# **V. Safety Statement**

#### **5.1 Identify Safety Risk**

Working with electricity would always bring extra risk to the work environment. As the project is powered by 120 VAC source, transferring the power would be a noticeable safety checkpoint. A 120 VAC power source has the potential to shock human as well as to cause fire damage.

Working in the dry winter, static electricity could have potential of hurting human and damaging circuit.

The project uses LCD to display information. LCD may contain mercury that is a health hazard to human beings.

#### **5.2 Safety Code**

Given by the identified safety risk, every team member working at our project is required to:

- 1. Dry your hands before starting the project, preventing electrical shock or damaging the circuit.
- 2. Eliminate static electricity on your body, preventing electrical shock as well as to prevent damage the circuit.
- 3. Check the cable plug-in to the wall, make sure no wire is exposed, and the connection is firm and tight. Also check no any part of the wire is exposed in the water.
- 4. Check the LCD units, make sure the LCD is in good quality, no package damaging, no leaking, no inner parts exposed outside.

Every team member should commit to obey the safety code. Keep a safe working environment, and follow safe procedure.

# **VI. References**

1. "Arduino - Analog Input." Arduino - AnalogInput. N.p., n.d. Web. 30 Sept. 2012. <http://arduino.cc/en/Tutorial/AnalogInput>.

2. "Arduino - ArduinoBoardUno." Arduino - ArduinoBoardUno. N.p., n.d. Web. 30 Sept. 2012. <http://arduino.cc/en/Main/ArduinoBoardUno>.

3. "Arduino." Build Your Own. N.p., n.d. Web. 30 Sept. 2012. <http://www.instructables.com/id/Build-Your-Own-Arduino/>.

4. "Arduino Character LCD Tutorial." Arduino Character LCD Tutorial. N.p., n.d. Web. 30 Sept. 2012. Sept. 2012. <http://www.hacktronics.com/Tutorials/arduino-character-lcd-tutorial.html>.

5. "Setting up an Arduino on a Breadboard." Physical Computing at ITP. N.p., n.d. Web. 30 <http://itp.nyu.edu/physcomp/Tutorials/ArduinoBreadboard>.